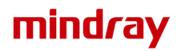

## Mindray IVD - ZOOM Meeting Guide

| Computer user | 2 |
|---------------|---|
| '             |   |
| Mobile User   | 4 |

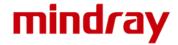

## Computer user

Step 1: Go to this link to join the meeting: https://zoom.com.cn/j/299762662

<u>Step 2:</u> There will be a pop-up window, click "Save file" to download a mini program in order to run the meeting application.

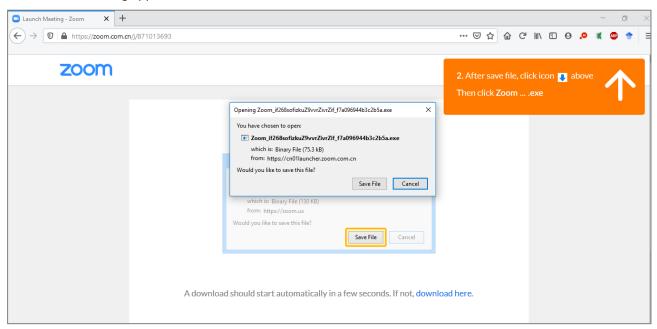

**Step 3:** After downloading, run the application and you will see the meeting is launching.

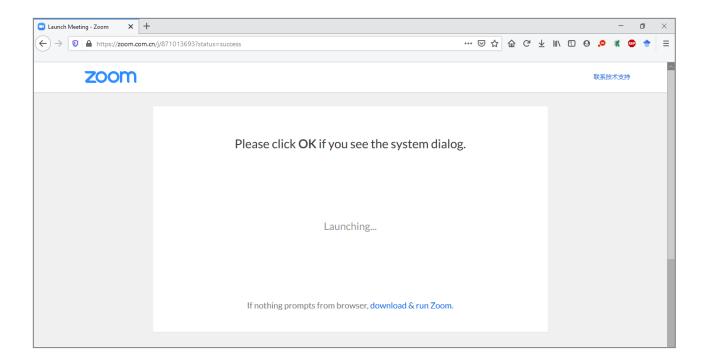

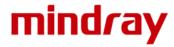

**Step 4:** You will join the meeting automatically, just wait the host to start.

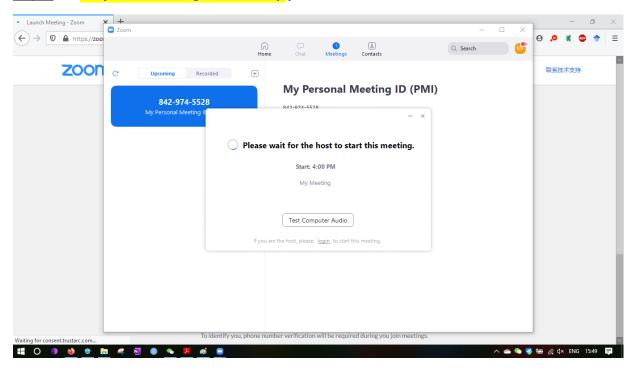

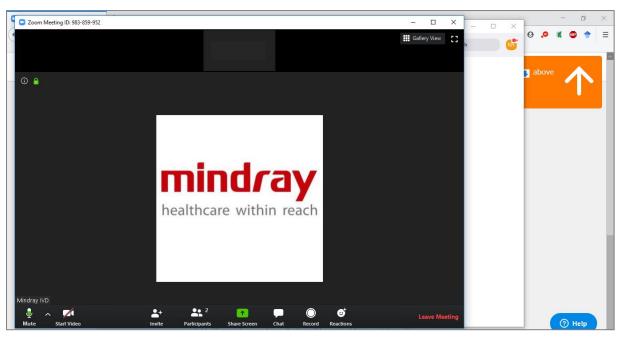

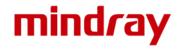

## Mobile User

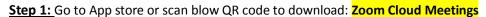

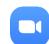

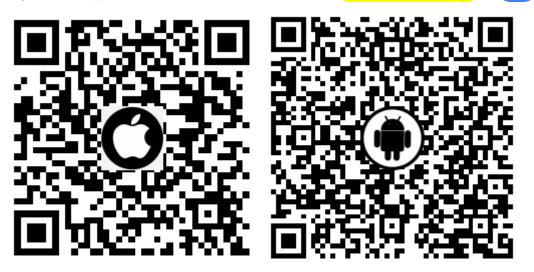

<u>Step 2:</u> Launch your App, click Join a meeting. No need to sign in or sign up. (Or you can just click the meeting link in your phone and it will directly lead you to the app and join the meeting, then no need below steps)

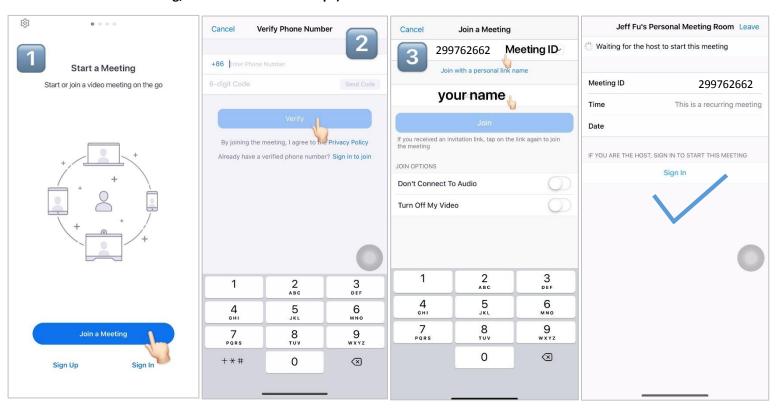